## **CHRISTIE**

## **Installing the FE600 fiber optic extender**

A fiber optic extender increases the available distance between the LED display and the E600 controller.

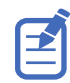

The FE600 fiber optic extender can only be used with the E600 controller.

The FE600 fiber extender increases the transmission distance by 10 KM. Multiple extenders can be chained together between the controller and the array to extend the distance even further.

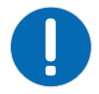

**Notice.** If not avoided, the following could result in property damage.

- Do not bend the fiber optic cables beyond their minimum bend radius. Sharp bends can damage the cables and cause transmission problems.
- 1. Connect the power cord to the FE600 fiber extender.
- 2. Plug the fiber optic cables from the controller into the fiber extender.
	- a) Remove the covers from the fiber optic cable ends.
	- b) Remove the protective plug from the fiber optic ports.
	- c) Connect one fiber optic cable into the Opt1 port on the controller and the extender.
	- d) Connect the other fiber optic cable into the Opt2 port on the controller and the extender. If the fiber optic cables are not plugged into the same port on each device, the LED panels do not display any content.
	- e) Connect fiber optic cables into the Opt3 and Opt4 ports on the extenders. The Opt3 port provides redundancy for the Opt1 connection, and Opt4 provides redundancy for Opt2.

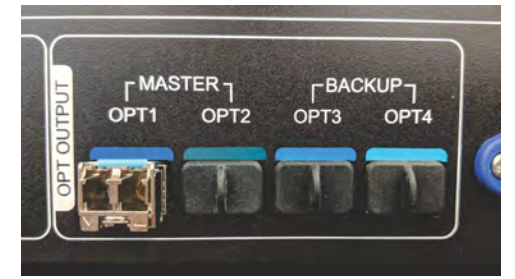

- 3. Connect the fiber optic cables between the two fiber optic extenders.
- 4. Plug an Ethernet cable into the last extender in the chain, and connect it to the first panel in the array.
- 5. Plug the fiber extender power cables into a wall socket.
- 6. Power on all the components in the tile configuration.

## **Connecting the FE600 fiber optic extender to power**

Connect the power cable between the wall and the FE600 fiber optic extender.

**Caution!** If not avoided, the following could result in minor or moderate injury.

- FIRE HAZARD! Always connect the Neutrik PowerCON cable to the device before connecting it to the wall. The PowerCON connector is not intended to be hot pluggable.
- SHOCK HAZARD! Power supply uses double pole/neutral fusing.
- 1. Connect the IEC 60320-C18 cable.
	- a) Flip the switch between the two power connectors to the down position.
	- b) Connect the cable to the PowerCON connector on the device.
	- c) Plug the other end of the cable into the wall outlet.
- 2. Connect the Neutrik PowerCON cable.
	- a) Flip the switch between the two power connectors to the up position.
	- b) Connect the cable to the PowerCON connector on the device.
	- c) Plug the other end of the cable into the wall outlet.

## **Technical support**

Technical support for Christie products is available at:

- North and South America: +1-800-221-8025 or Support.Americas@christiedigital.com
- Europe, Middle East, and Africa: +44 (0) 1189 778111 or Support.EMEA@christiedigital.com
- Asia Pacific: +65 6877-8737 or Support.APAC@christiedigital.com